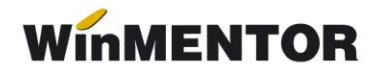

## *Import registru zilieri în format .csv*

Începând cu versiunea 888.01a **WinMENTOR** se pot importa zilierii din documentul în format .csv obtinut din "Registrul electronic de evidență a zilierilor". Importul se va realiza pe zile și, în funcție de domeniul de activitate, se vor importa numai zilierii bifați în ultima casută de "Import".

Pașii pentru import:

1. Se completează ziua registrului și de pe plusul albastru se va selecta documentul de import.

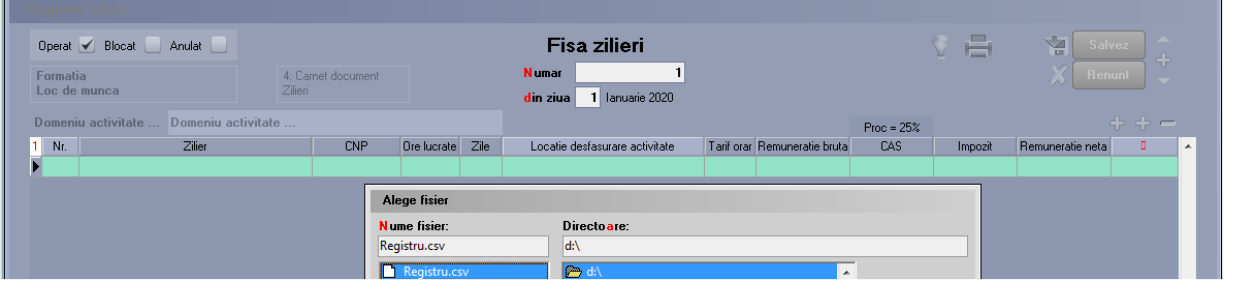

Fig. 1

2. Dacă în import există zilieri din ziua selectată, va apărea o fereastră intermediară de unde se va permite importul zilierilor selectați în ultima căsută. Identificarea zilierilor se face după CNP.

| Operat Blocat Anulat                   |          |                               | Fisa zilieri |         |                                                          |                              |              | Y<br>ō<br>Salvez<br>÷ |                     |               |                          |
|----------------------------------------|----------|-------------------------------|--------------|---------|----------------------------------------------------------|------------------------------|--------------|-----------------------|---------------------|---------------|--------------------------|
| Formatia<br>Loc de munca               |          | 4. Carnet document<br>Zilieri |              |         | <b>Numar</b><br>1 Ianuarie 2020<br>din ziua              |                              |              |                       | Z <br><b>Renunt</b> |               |                          |
| Domeniu activitate  Domeniu activitate |          |                               |              |         |                                                          |                              | $Proc = 25%$ |                       |                     | $+ + -$       |                          |
| Nr.                                    | Zilier   | <b>CNP</b>                    | Ore lucrate  | Zile    | Locatie desfasurare activitate                           | Tarif orar Remuneratie bruta | CAS          | Impozit               | Remuneratie neta    | п             | $\overline{\phantom{a}}$ |
|                                        |          |                               |              |         |                                                          |                              |              |                       |                     |               |                          |
| ImportReqzil                           |          |                               |              |         |                                                          |                              |              |                       |                     |               |                          |
|                                        |          |                               |              |         |                                                          |                              |              |                       |                     | OK            |                          |
|                                        |          |                               |              |         |                                                          |                              |              |                       |                     | <b>Renunt</b> |                          |
| CNP                                    | Nume     | Prenume                       | Apatrid      | Tara    | Domeniu de activitate                                    |                              | Ocupatie     | Ore lucrate           | Salariu             | Import        | $\blacktriangle$         |
| 111111111111                           | Prenume  | Nume <sub></sub>              | Cu cetatenie | Romania | Agricultură, vânătoare și servicii anexe - diviziunea 01 |                              | zilier       | 6 <sup>1</sup>        | 107                 |               |                          |
| ▶ 22202222222222                       | Prenume1 | Nume1                         | Cu cetatenie | Romania | Agricultură, vânătoare și servicii anexe - diviziunea 01 |                              | zilier       | $\lvert 8 \rvert$     | 107                 |               |                          |

Fig. 2

3. Dacă sunt zilieri ce nu au ultimacoloană cu bifă, aceştia nu există în nomenclatorul de zilieri și trebuie adăugați. La apăsarea ultimei căsute apare o fereastră intermediară unde se va permite introducerea informațiilor necesare pentru salvare.

... pentru calculatoare care nu știu contabilitate

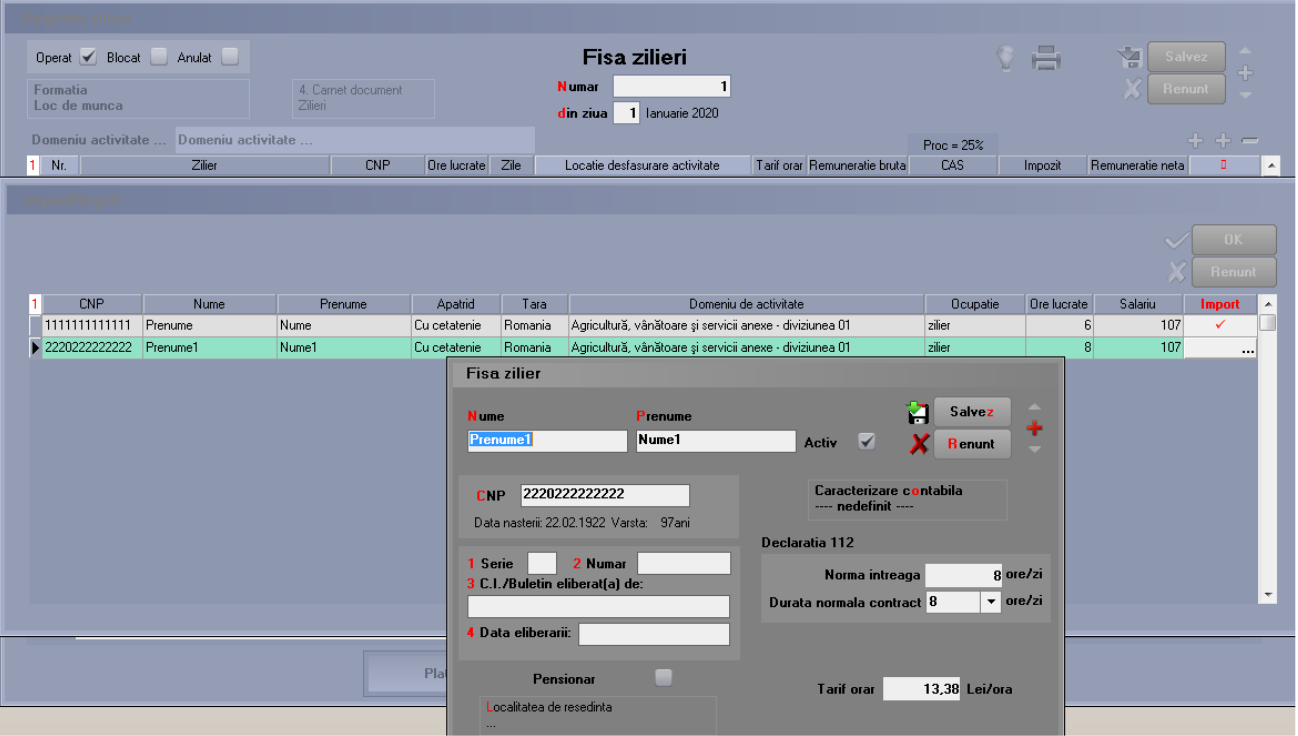

Fig. 3

winmentor.ro -